# **Cisco Unity Voicemail User Guide**

Use These Keys Anytime During any Changes

\* Cancel or back-up # Skip or move ahead

#### FIRST TIME YOU LOG IN

## **To Configure Cisco Unity:**

**Step 1** Press the Message button.

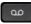

Step 2 Enter a PIN (password). (Default PIN 12345)

**Step 3** Please follow system instructions for the following:

- Record your name
- Set up a new PIN (password)
- Record your greeting

#### To Check Messages from your telephone:

- **Step 1** Press the Message button and log on.
- **Step 2** Press 1 to hear new messages, or press 3 to review old messages.
- **Step 3** Use the following keys to manage your messages and control playback.

## Use These Keys During a Message

- **0** For help
- 1 Repeat
- 2 Save
- **3** Delete
- 4 Slow message playback
- **6** Speed up message playback
- **7** Skip back
- **9** Message Properties
- **18** Mark this message urgent

## Use These Keys After a Message

- **0** For help
- 1 Repeat
- 2 Save
- 3 Delete
- 4 Reply
- **5** Forward message
- 6 Mark it new
- **7** Skip back
- **9** For message properties

### To Check Messages from outside the office:

- Step 1 Dial 419-589-2600
- **Step 2** When the greeting begins to play, Press \*
- Step 3 Enter your ID (5-digit extension/mailbox number), then press #.
- Step 4 Enter your PIN (password) then press #

## **Cisco Unity Voicemail User Guide To Change Your PIN (password):**

- **Step 1** Press the Message button and log on.
- **Step 2** Press 4 >3 >1.
- Step 3 Enter a new PIN (password) and press #.
- **Step 4** Enter the new PIN (password) again to confirm it and press #.

## **To Change Your Recorded Name:**

- **Step 1** Press the Message button and log on.
- **Step 2** Press 4 >3 >2.
- **Step 3** At the tone, record your name, press # to end recording or press \* to keep the current recording.

## To Record a Greeting:

**Step 1** Press the Message button and log on.

**Step 2** Press 4>1>1.

**Step 3** After Cisco Unity plays your current greeting, press 1 to re-record it, or press 3 to record a different greeting, choose the greeting, and then rerecord it.

## To Enable or Disable a Greeting:

(You can enable or disable only your alternate greeting by phone.)

**Step 1** Press the Message button and log on.

**Step 2** Press 4 >1 >1.

**Step 3** After Cisco Unity plays your current greeting, press 2 to enable or disable your alternate greeting. Note: When your alternate greeting is enabled, it overrides all other greetings.

#### To Reply to a Message:

**Step 1** After listening to the message, press 4.

Step 2 Record your reply.

**Step 3** Press # to send the reply, or press 1 for message options.

Message Options are the same as above.

**Step 4** Follow the Cisco Unity conversation to handle the original message.

#### To Forward a Message:

**Step 1** After listening to the message, press 5.

**Step 2** Follow the Cisco Unity conversation to address the forwarded message.

**Step 3** Press # to forward the message as is, or press 2 to record an introduction, or press 3 for message options.

**Step 4** Press # to forward the message as is, or press 1 for message options.

Message Options are the same as above.

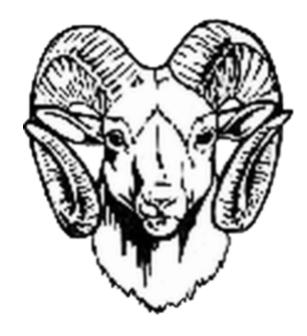